# VOLVO

| Volvo Car USA LLC           | <b>Technical Journal</b> |             |                |  |
|-----------------------------|--------------------------|-------------|----------------|--|
| Technical Journal Title     | Ref. No.                 |             |                |  |
| Check Engine Lamp and M     | TJ 36801.1.0             |             |                |  |
| P030098                     |                          |             |                |  |
| Issuer (Dept.)              | Issue Date               | Status Date |                |  |
| Technical Service           | 12/20/23                 | 1/4/24      |                |  |
| Car Market                  | Partner                  |             | Function Group |  |
| United States and Canada    | 3 US 7510 Volvo Car USA  | 2800        |                |  |
| Function Description        | Page                     |             |                |  |
| Ignition and control system | Page 1 of 2              |             |                |  |

#### **DESCRIPTION:**

If the check engine light appears in the DIM (Driver Information Module) and DTC (Diagnostic Trouble Code) P030098 is stored, please follow the advice under "Service."

## **CSC** Customer Symptom Codes

| Code | Description                                                                                           |
|------|----------------------------------------------------------------------------------------------------|
| DL   | Warning lights and chimes/Malfunction Indicator Light ("Check engine" light) indication/no indication |

## **DTC** Diagnostic Trouble Codes

| Control Module | Code    | Fault Type   |
|----------------|---------|--------------|
| ECM            | P030098 | Intermittent |
| ECM            | P030098 | Permanent    |

# **Vehicle Type**

| Туре | Eng | Eng<br>Desc | Sales | Body | Gear | Steer | Model Year | Plant | Chassis range | Struc Week<br>Range |
|------|-----|-------------|-------|------|------|-------|------------|-------|---------------|---------------------|
| 224  | Н6  | BH6PHEV     |       |      |      |       | 2022-2024  |       | -             | 202147-202347       |
| 225  | Н6  | BH6PHEV     |       |      |      |       | 2022-2024  |       | -             | 202147-202347       |
| 238  | Н6  | BH6PHEV     |       |      |      |       | 2022-2024  |       | -             | 202147-202347       |
| 246  | Н6  | BH6PHEV     |       |      |      |       | 2022-2024  |       | -             | 202147-202347       |
| 256  | Н6  | BH6PHEV     |       |      |      |       | 2022-2024  |       | -             | 202147-202347       |

### **SERVICE:**

Do not replace any parts. Improved software was released in 2023 week 48 (version 2.13.1).

If the SW is earlier than 2.13.1 **first** please perform a total upgrade of the SW according to TJ 31543, **then reset the flywheel adaptation according to VIDA.** 

(VIDA > Planning & Diagnostics > Components > ECM > Diagnostic Sequences > Resetting of adaptation values for the flywheel)

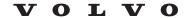

## Warranty claim info:

To get a warranty claim accepted for a job described in this TJ, use the corresponding VST OP number stated in this TJ.

Note that the TJ number must be stated in the repair order text.

# **VST** Operation Number

| <b>VST Operation Number</b> | Description                         |  |  |  |  |  |
|-----------------------------|-------------------------------------|--|--|--|--|--|
| 36004-2                     | Software control module downloading |  |  |  |  |  |
| 36060-3                     | Calibrating with VIDA               |  |  |  |  |  |

#### **VEHICLE REPORT:**

Yes, please submit a Vehicle Report if the service solution described in this TJ has no effect. Use concern area "Vehicle Report" and sub-concern area "Support Needed", use function group 2800.

Page 2 of 2 2024-01-04